# Controlador de Paralelismo mod. MFC-202/P

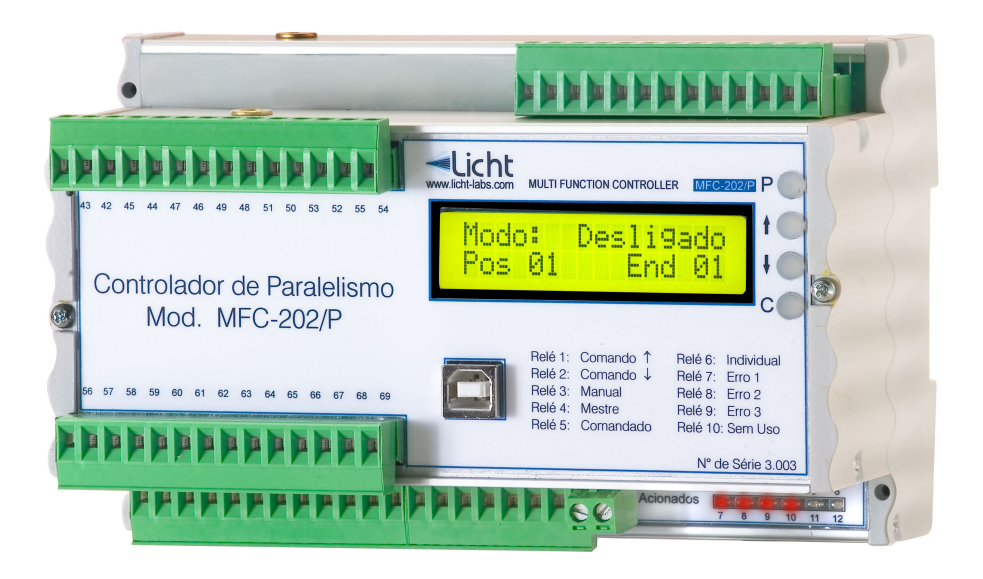

# Manual Técnico

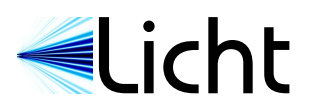

# $\label{eq:conte} \text{Conte\'udo}$

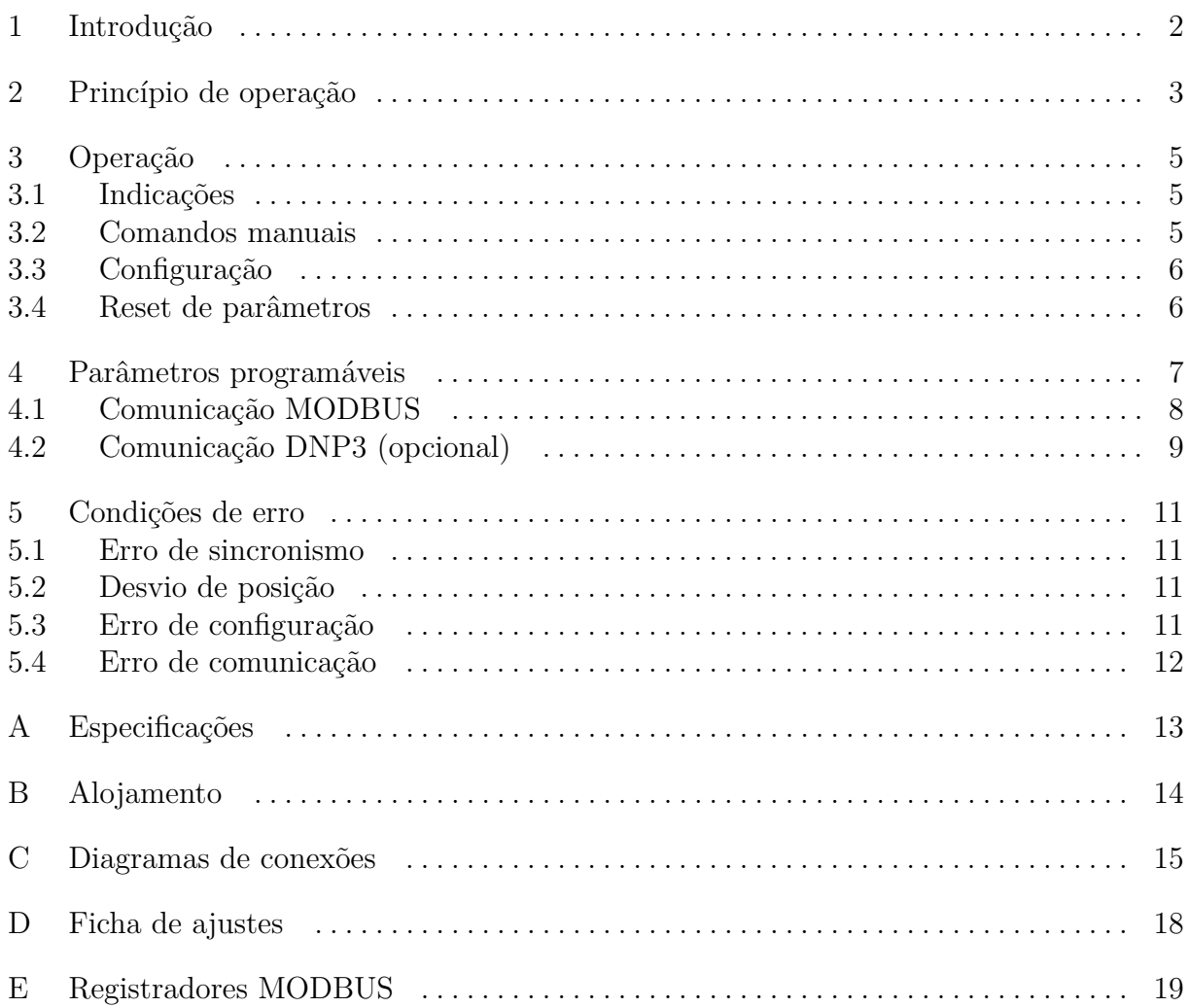

<span id="page-2-0"></span>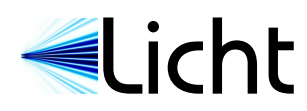

# 1 Introdução

O controlador MFC-202/P foi desenvolvido pela Licht para controle e supervisão de paralelismo de transformadores de potência trifásicos e bancos de transformadores monofásicos. O MFC-202/P incorpora 10 relés para lógica eletromecânica, interface RS485 para supervisão e controle remoto e uma saída de corrente opcional para retransmissão do sinal de posição.

O controle de paralelismo é feito através do princípio Mestre-Comandado, no qual as posições de comutadores são mantidas sincronizadas. Para tanto, admitimos que os transformadores envolvidos têm a mesma corrente nominal, mesmo número de derivações e intervalo igual de tensão por derivação. A posição de cada comutador é lida diretamente de seu disco potenciométrico ou indiretamente através de um sinal de corrente (tipicamente 4-20 mA) ou sinais BCD (contatos secos sem tensão), conforme especificação do cliente. Durante o controle de paralelismo, a posição do comutador Mestre é comparada com a dos comutadores Comandados. Quando diferenças são notadas, comandos em forma de pulsos são enviados para os comutadores Comandados.

Na arquitetura MFC-202/P, cada controlador é responsável por um transformador trifásico ou por um transformador monofásico, e é interconectado em bus RS-485 a outros controladores MFC-202/P. Uma segunda porta dedicada MODBUS ou DNP3 (para comunicação com o sistema supervisório) está disponível em todos os aparelhos, e não exige hardware adicional.

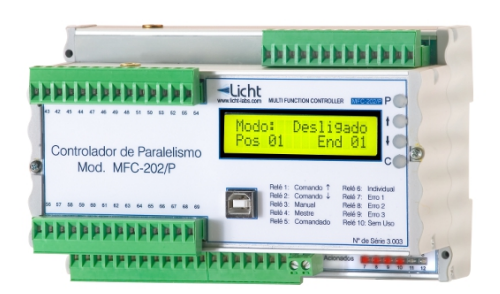

**Figura 1.1** Controlador MFC-202/P

<span id="page-3-0"></span>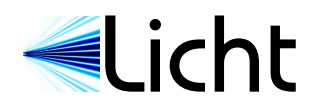

# 2 Princípio de operação

## Caso Geral

A operação de transformadores em paralelo pode ser motivada por necessidades de expansão, redundância ou conveniência. Para que esta seja viável, as tensões nos enrolamentos secundários devem ser muito próximas – caso contrário, os transformadores de tensão mais baixa se transformarão em cargas para os de tensão mais alta, originando correntes de circulação.

O controlador MFC-202/P é destinado a transformadores de potência com comutadores de derivações em carga. Estes podem ajustar a sua relação de transformação conforme suas cargas se alteram, garantindo boa regulação. O princípio de operação Mestre-Comandado admite que os transformadores envolvidos têm comutadores com o mesmo número de taps, e que cada tap corresponde a um mesmo intervalo de tensão. Logo, garantimos a minimização das correntes de circulação ao operar os transformadores em posições iguais.

No princípio Mestre-Comandado, um transformador denominado Mestre é escolhido como referência. Os demais, denominados comandados, têm sua posição ajustada automaticamente de modo a acompanhar o Mestre. O controle de paralelismo é síncrono, pois todos os comutadores (sejam eles mestres ou comandados) recebem comandos simultâneos. Transformadores podem ser retirados do paralelismo se colocados em modo Individual, e completamente ignorados se configurados como Desligados.

Algumas situações excepcionais são detectadas e tratadas. Estas podem variar desde falhas de comutadores (por exemplo, quando um transformador Comandado não obedece comandos para seguir seu Mestre) até falhas de configuração (por exemplo, a existência de um Mestre sem Comandados ou Comandados sem Mestre).

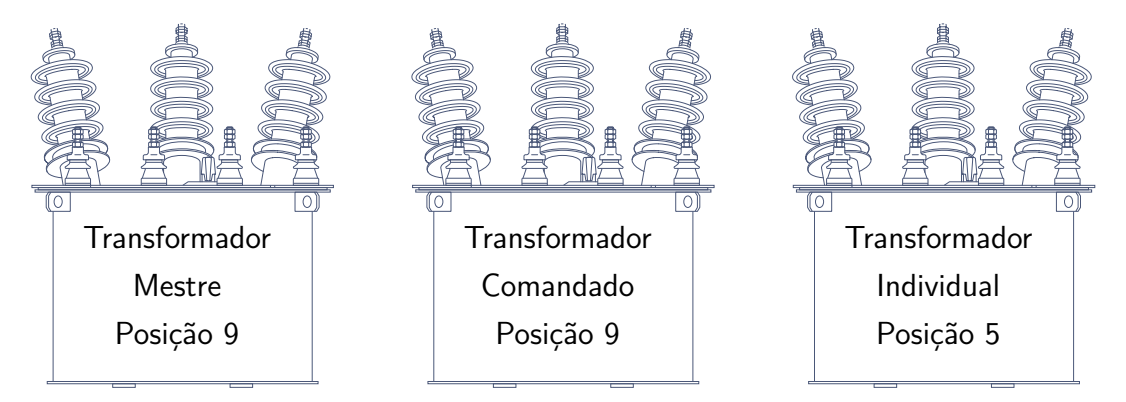

**Figura 2.1** Paralelismo de Transformadores Trifásicos

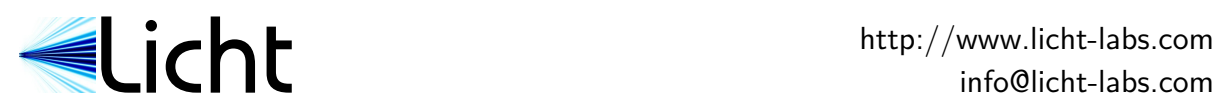

# Comandos Manuais

Transformadores configurados nos modos Mestre ou Individual podem ser comandados manualmente por um operador. Este comando pode ser local, pelo teclado, ou por fechamento de contato seco (entradas digitais).

Se algum comutador Comandado não obedecer aos comandos de mudança de tap, o MFC-202/P impedirá novas alterações de posição e sinalizará a condição de erro. Nesse cenário o operador deve realizar o paralelismo manualmente, reconfigurando o transformador como Individual até que o problema seja solucionado.

<span id="page-5-0"></span>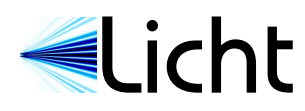

# 3 Operação

## 3.1 Indicações

Durante a operação normal, o MFC-202/P indica a posição de seu canal, modo de operação (Mestre, Comandado, Individual) e, se aplicável, indicação do comando subir (*↑*) ou baixar (*↓*) tap. A **figura 3.1** apresenta um exemplo de indicação.

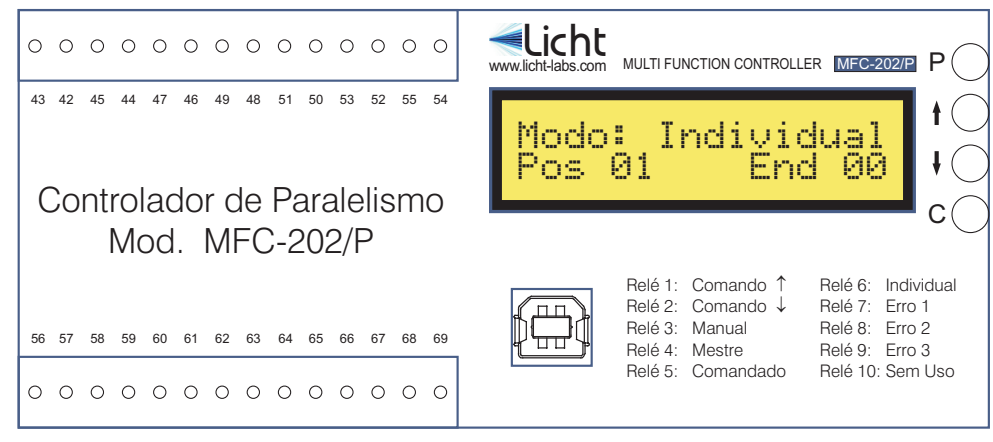

**Figura 3.1** Painel frontal

Em situações de alarme, o display alterna entre uma mensagem de erro e a indicação de canal, seja qual for a configuração.

## 3.2 Comandos manuais

Transformadores configurados como Mestre ou Individual podem ser comandados diretamente pelo MFC-202/P através de um comando manual. Se o transformador estiver configurado como Comandado ou Desligado, o comando nada faz. Observamos que comandos manuais somente são aceitos se não houver falha de sincronismo entre os comutadores.

Para realizar um comando manual, pressione a tecla **P**, escolha a opção "Comando Manual", pressione a tecla **P** novamente e depois *↑* ou *↓* para o comando subir ou descer.

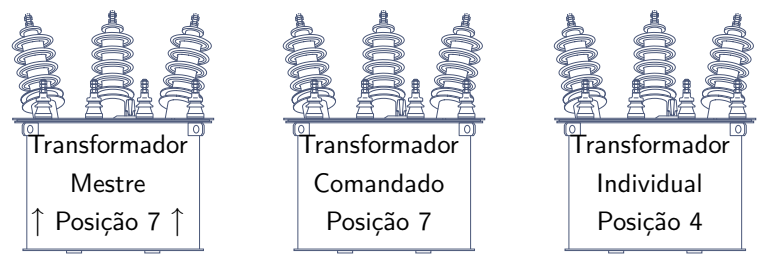

**Figura 3.2** Exemplo de Comando Subir (Antes)

<span id="page-6-0"></span>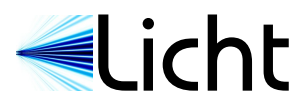

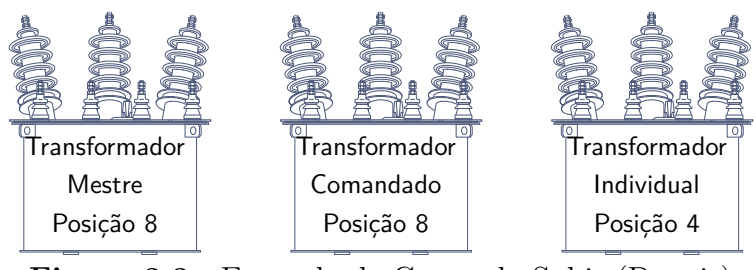

**Figura 3.3** Exemplo de Comando Subir (Depois)

## 3.3 Configuração

O MFC-202/P possui 4 teclas que permitem acessar toda sua funcionalidade. O procedimento para a configuração de qualquer parâmetro é o seguinte:

- 1. Pressione a tecla **P** para entrar no modo de programação.
- 2. Usando as teclas *↑* e *↓*, escolha o parâmetro desejado.
- 3. Pressione novamente **P** para confirmar a escolha do parâmetro.
- 4. Escolha a configuração desejada usando *↑* e *↓*. Caso o valor seja numérico, pressione **P** após escolher cada dígito.
- 5. Confirme pressionando **P**.

A qualquer momento a operação pode ser cancelada pressionando a tecla **C**.

## 3.4 Reset de parâmetros

O MFC-202/P pode ser levado às configurações de fábrica com um reset de parâmetros. Esse procedimento também reseta a senha para AAAA. Para tanto, energize o dispositivo com a tecla **C** pressionada.

<span id="page-7-0"></span>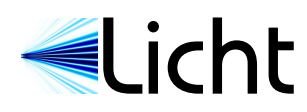

# 4 Parâmetros programáveis

O MFC-202/P foi desenvolvido visando proporcionar ao usuário do produto a maior versatilidade possível, de forma que toda a supervisão e configuração do sistema possa ser executada no próprio aparelho ou à distância pelos canais de comunicação existentes.

A seguir definimos todos os parâmetros configuráveis pelo usuário:

Modo de Paralelismo**<sup>1</sup> Opções**: Mestre, Comandado, Individual ou Desligado **Descrição**: Seleciona se o canal opera como Mestre, Comandado, Individual ou Desligado.

Número de Posições **Opções**: 2 a 50 **Descrição**: Configura o número de posições do comutador.

Resistência por Posição **Opções**: 3 a 20 Ω **Descrição**: Resistência em Ω por passo do sensor potenciométrico.

Tempo de Erro de Sincronismo

**Opções**: 10 a 100 s **Descrição**: Tempo contado a partir do momento em que se constata que um canal comandado não acompanhou o mestre, até o momento em que indica erro de sincronismo.

## Tempo de Erro de Configuração

**Opções**: 10 a 100 s

**Descrição**: Tempo contado a partir do momento em que uma configuração inválida foi inserida até o momento em que indica erro de configuração.

#### Endereço do Dispositivo

**Opções**: 0 a 15

**Descrição**: Configura o endereço correspondente a este canal do MFC-202/P. Cada comutador deve ter um MFC-202/P configurado com endereço único. Um conjunto de MFC-202/P pode tratar até 16 transformadores.

Este parâmetro é configurado apenas por meio dos contatos secos (entradas digitais). **<sup>1</sup>**

<span id="page-8-0"></span>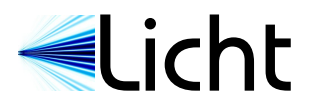

### Corrente de Saída (se existentes)

**Opções**: 0-1, 0-5, 0-10, 0-20, 4-20 mA

**Descrição**: Refere-se às várias escalas de loop de corrente programáveis.

# Configuração do Relé *{*7, 8, 9*}*

**Opções**: Ver tabela abaixo.

**Descrição**: Define a condição de atuação dos relés programáveis 7, 8 e 9.

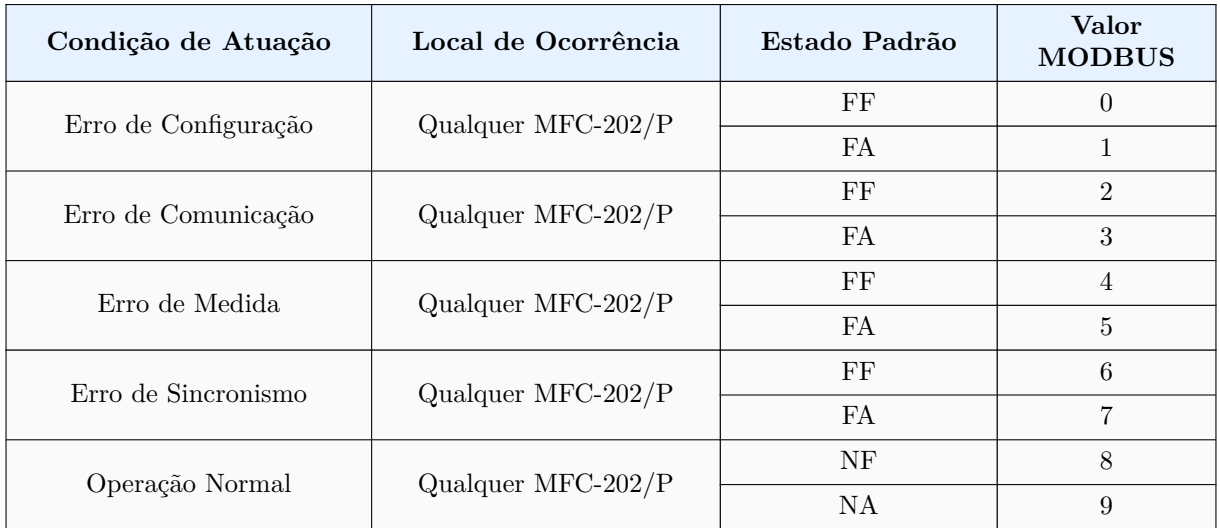

FF: falha fechado

FA: falha aberto

NF: normalmente fechado

NA: normalmente aberto

# 4.1 Comunicação MODBUS

#### **Parâmetro**: Baud Rate

**Opções**: 9600, 19200, 38400, 57600, 115200 bps. **Descrição**: taxa de bits para a comunicação RS485.

#### **Parâmetro**: Formato

**Opções**: 8N1, 8E1, 8O1, 8N2.

**Descrição**: formato de transmissão de cada símbolo, onde:

- *◦* 8N1: 8 bits de dados, sem paridade, 1 bit de parada.
- *◦* 8E1: 8 bits de dados, paridade par, 1 bit de parada.
- *◦* 8O1: 8 bits de dados, paridade ímpar, 1 bit de parada.
- *◦* 8N2: 8 bits de dados, sem paridade, 2 bits de parada.

<span id="page-9-0"></span>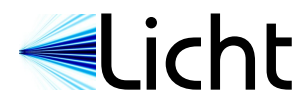

## **Parâmetro**: Endereço

**Opções**: 1 a 247. **Descrição**: endereço do MFC-202/P no bus MODBUS.

# 4.2 Comunicação DNP3 (opcional)

Nota: os nomes dos parâmetros DNP3 foram mantidos no original em inglês para evitar dúvidas relativas à terminologia usada na norma.

#### **Parâmetro**: Baud Rate

**Opções**: 9600, 19200, 38400, 57600, 115200 bps. **Descrição**: taxa de bits para a comunicação RS-485.

#### **Parâmetro**: Format

**Opções**: 8N1, 8E1, 8O1, 8N2.

**Descrição**: formato de transmissão de cada símbolo, onde:

- *◦* 8N1: 8 bits de dados, sem paridade, 1 bit de parada.
- *◦* 8E1: 8 bits de dados, paridade par, 1 bit de parada.
- *◦* 8O1: 8 bits de dados, paridade ímpar, 1 bit de parada.
- *◦* 8N2: 8 bits de dados, sem paridade, 2 bits de parada.

#### **Parâmetro**: Address

**Opções**: 0x0000 a 0xFFEF.

**Descrição**: endereço do MFC-202/P em notação hexadecimal.

#### **Parâmetro**: Application Layer Confirmation

**Opções**: Only when transmitting events or multi-fragment responses, Always.

**Descrição**: Seleciona quando o MFC-202/P deve requisitar confirmações da camada de aplicação.

#### **Parâmetro**: Maximum Inter-Octet Gap

**Opções**: 2 a 100 ms.

**Descrição**: A norma DNP3 estabelece que quadros não devem ter pausas entre bytes (inter-octet gaps). De acordo com a especificação, o MFC-202/P nunca insere pausas entre bytes. No entanto, disponibilizamos a opção de tolerar pausas durante a recepção. Quadros com pausas maiores que Maximum Inter-Octet Gap são silenciosamente ignorados.

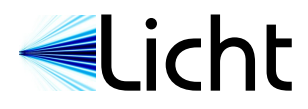

**Parâmetro**: Backoff Delay (Fixed) **Opções**: 1 a 100 ms. **Descrição**: Veja a descrição de Backoff Delay (Random).

**Parâmetro**: Backoff Delay (Random)

**Opções**: 1 a 100 ms.

**Descrição**: O MFC-202/P foi projetado para enlaces com topologia de bus, onde mais de um escravo pode transmitir. Um mecanismo de espera (backoff) é implementado para prevenir colisões. Antes de transmitir, o MFC-202/P espera até que a linha se torne ociosa. Ao detectar a ociosidade, espera  $T_{delay} = T_{fixed} + T_{random}$  ms, onde  $T_{fixed}$  é o fixed backoff delay, e *Trandom* é um valor aleatório, uniformemente distribuído entre 0 e o parâmetro random backoff delay. Se após *Tdelay* ms a linha ainda estiver ociosa, o MFC-202/P inicia a transmissão.

**Parâmetro**: Insert Inter-frame Gap

**Opções**: Never, Always.

**Descrição**: A norma DNP3 estabelece que pausas entre quadros são desnecessárias. No entanto, já foram observados mestres que ignoram quadros quando nenhuma pausa entre quadros é fornecida. Essa opção permite a comunicação com tais mestres. Seu uso é desencorajado, pois pausas forçadas implicam em backoff delays forçados.

<span id="page-11-0"></span>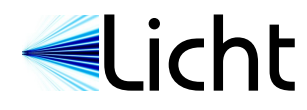

# 5 Condições de erro

### 5.1 Erro de sincronismo

Erros de sincronismo ocorrem quando um ou mais comutadores Comandados deixam de seguir seu Mestre, apesar de comandos para fazê-lo. Estes podem ocorrer entre transformadores trifásicos ou entre a fases de um banco formado por transformadores monofásicos.

Erros de sincronismo somente são acusados após a expiração do Tempo de Erro de Sincronismo, que é configurado pelo usuário.

Possíveis causas:

- *.* Falha nas ligações entre relés sobe/desce e o comutador.
- *.* Falha no comutador, que deixa de realizar uma mudança de tap.
- *.* Comutador individual configurado incorretamente como Comandado.
- *.* Mudança de tap realizada manualmente no comutador e não através do controlador de paralelismo.

## 5.2 Desvio de posição

Desvios de posição são caracterizados por leituras que fogem consideravelmente do valor ideal de um degrau. Apesar de tipicamente não causarem erro de posição, sugerem falha na leitura do disco potenciométrico, seja ela por falha no comutador ou nas conexões.

Possíveis causas:

- *.* Interferência nos cabos devido à falta de blindagem.
- *.* Interferência nos cabos devido à falta de aterramento da blindagem.
- *.* Mau contato nos cabos.

## 5.3 Erro de configuração

Erros de configuração podem ocorrer nos seguintes cenários:

- *.* Configuração de canais Comandados sem Mestre.
- *.* Configuração de canal Mestre sem Comandados.
- *.* Configuração de mais de um Mestre.
- *.* Configuração do parâmetro Resistência por Posição diferente entre os aparelhos.

<span id="page-12-0"></span>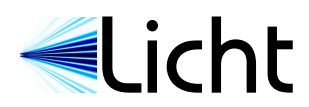

## 5.4 Erro de comunicação

Erros de comunicação são caracterizados por falhas na comunicação serial (RS485) entre os controladores MFC-202/P. Como cada MFC-202/P é responsável por um único transformador, estes devem se comunicar para que o paralelismo seja efetuado corretamente. Possíveis causas para erros de comunicação são:

- *.* Mais de um MFC-202/P configurado com o mesmo endereço.
- *.* Falha na alimentação de um ou mais MFC-202/P.
- *.* Falha nas conexões entre MFC-202/P.
- *.* Interferência na comunicação devido à falta de blindagem.
- *.* Inferferência na comunicação devido à falta de aterramento da blindagem.
- *.* Defeito em um ou mais MFC-202/P.

<span id="page-13-0"></span>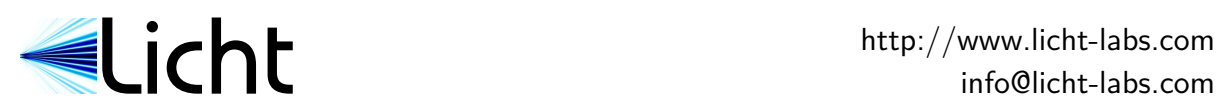

# A Especificações

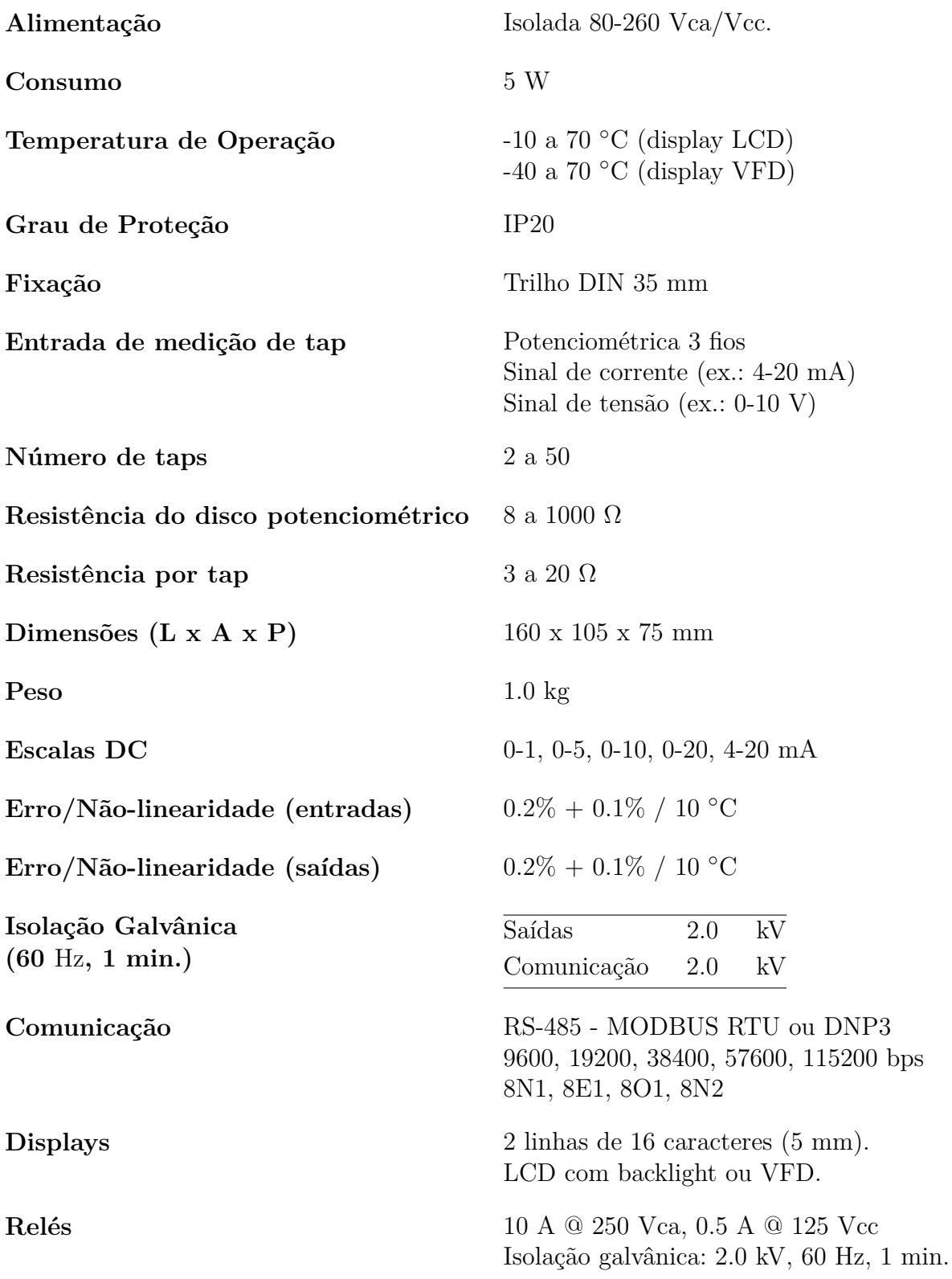

<span id="page-14-0"></span>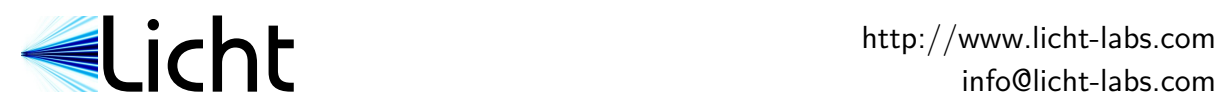

# B Alojamento

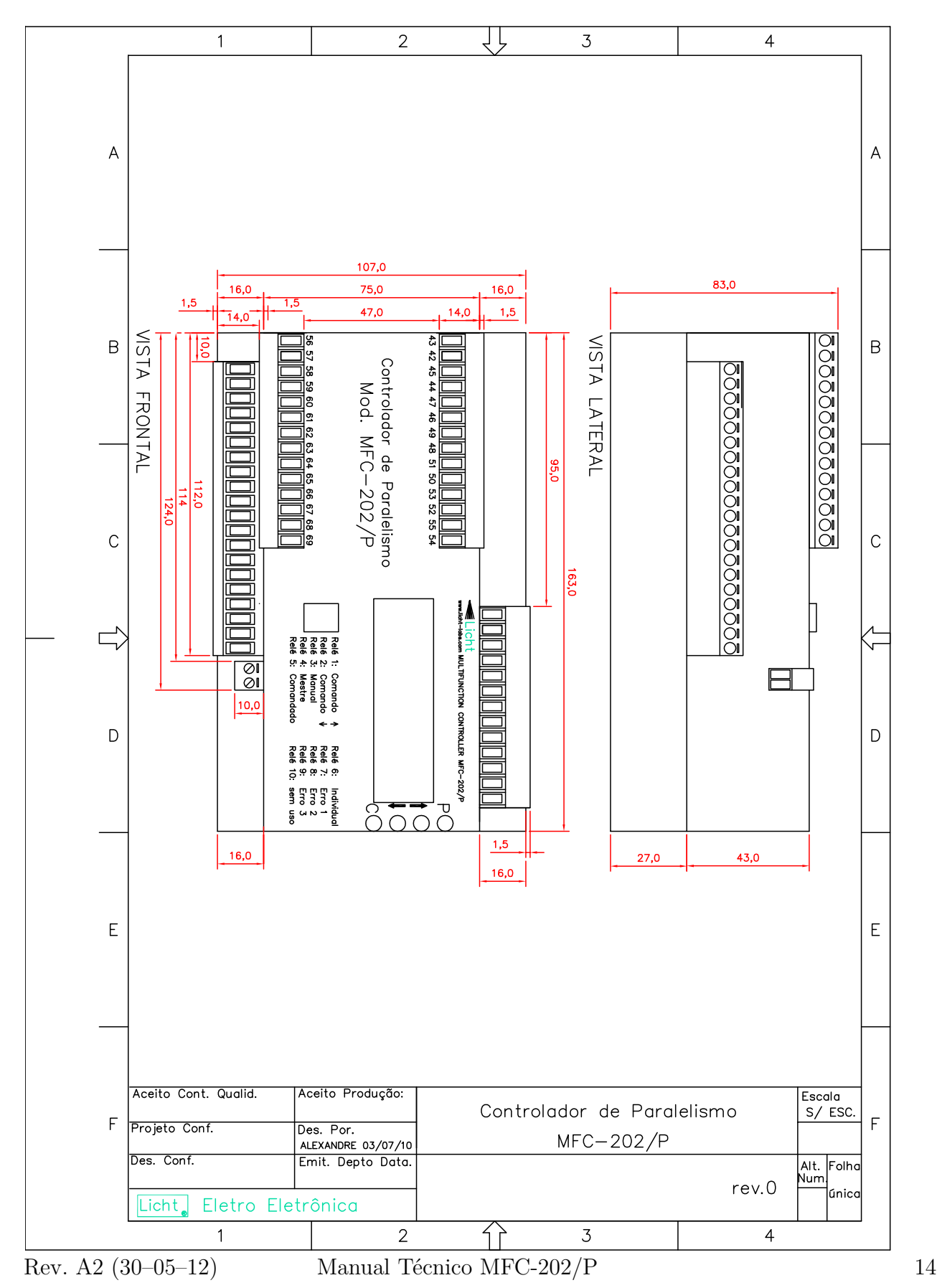

<span id="page-15-0"></span>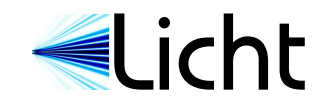

# C Diagramas de conexões

### CONTROLADOR DE PARALELISMO PARA TRANSFORMADORES REPRESENTAÇÃO DE 1(UM) TRANSFORMADOR

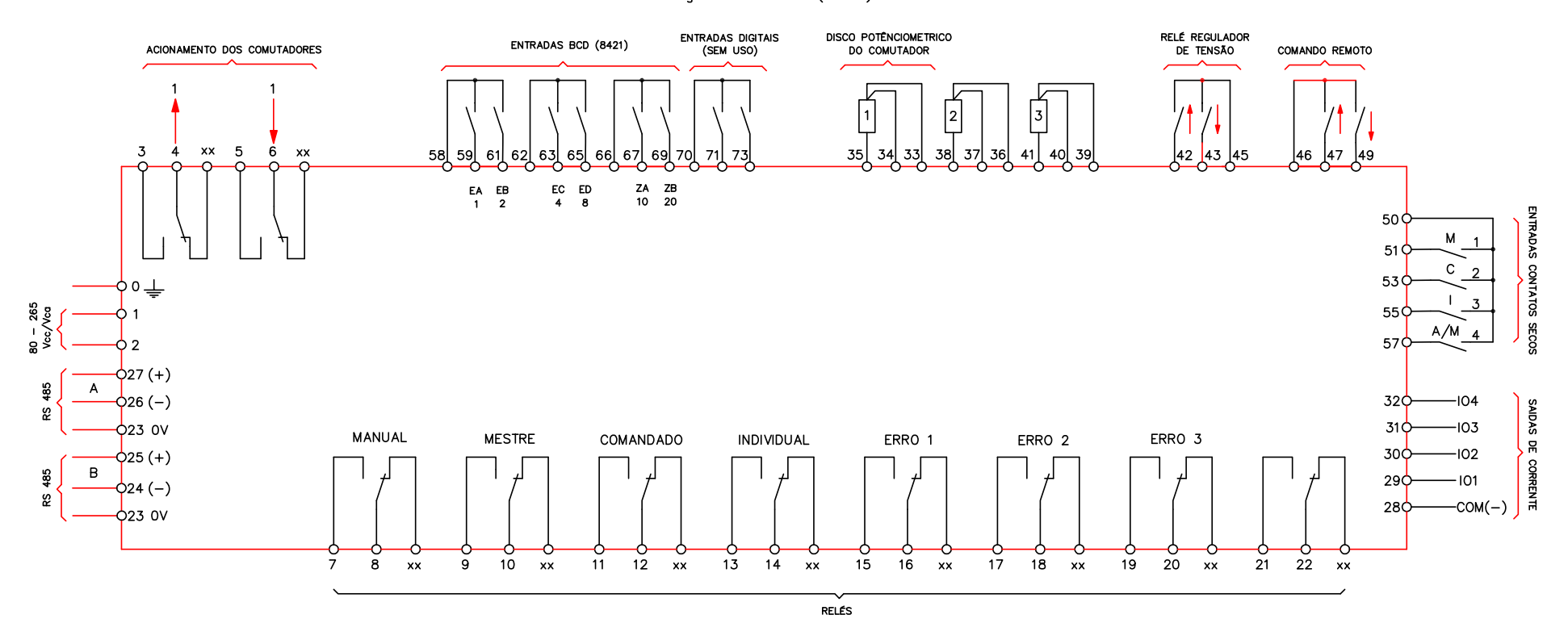

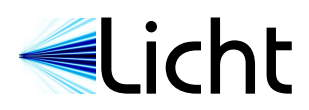

## Observações

A instalação de qualquer equipamento eletrônico em subestações deve atender às recomendações das normas pertinentes. A norma mais abrangente e atual é a IEC 61000-5-2:1997, que compreende resultados de décadas de pesquisas em laboratório e em campo. A seguir listamos algumas das recomendações presentes nesta norma, e que devem ser observadas em subestações de toda natureza. Recomendamos a leitura dos artigos e notas de aplicação para instalação que estão disponíveis on-line em nosso site.

- a. Devem ser usados cabos blindados para as conexões do sensor potenciométrico, saídas de corrente, comunicação RS-485 e alimentação auxiliar.
- b. Cabos devem estar segregados em bandejas ou canaletas de acordo com suas funções. Em particular, cabos de potência nunca devem ser roteados na proximidade de cabos de sinal, ainda que estes estejam blindados. As distâncias mínimas que devem ser observadas estão descritas na norma IEC 61000-5-2:1997 e em artigos disponíveis on-line na página deste controlador.
- c. A continuidade elétrica de cabos, canaletas, calhas e eletrodutos deve existir até freqüências da ordem de MHz ao longo de toda sua extensão, incluindo curvas e junções. Para garantir esta continuidade, emendas e junções de cabos, canaletas e eletrodutos devem garantir contato elétrico ao longo de suas seções transversais, e nunca em um só ponto. Em particular, emendas de canaletas devem ser feitas com chapas soldadas (ideal) ou parafusadas em múltiplos pontos (aceitável) e nunca devem ser feitas com fios.
- d. Caso cabos precisem ser emendados, a blindagem não deve ser interrompida. Blindagens devem ser emendadas de forma circular, de forma a preservar a malha de blindagem ao longo de 360*◦* .
- e. Trechos sem blindagens (por exemplo, nas terminações de réguas de bornes) devem ser os mais curtos possíveis.
- f. Canaletas, calhas e eletrodutos devem ser eletricamente contínuos, e devem ser aterrados em ambas extremidades. Esta configuração permite que canaletas, calhas e eletrodutos simultaneamente ofereçam blindagem e trabalhem como condutores paralelos.
- g. Cabos blindados devem ter suas blindagens aterradas em ambas extremidades. É imprescindível que a canaleta, calha ou eletroduto que contém cada cabo também esteja aterrada em ambas extremidades, de forma que trabalhe como condutor

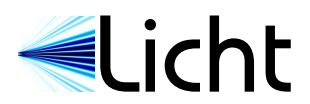

paralelo. Na ausência de um condutor paralelo, a blindagem de cada cabo estará exposta a correntes excessivas que comprometerão sua operação.

- h. Pares RS-485 devem estar terminados em ambos extremos por resistores de 120 Ω.
- i. Dispositivos RS-485 devem formar um bus ou conexão ponto-a-ponto. Não devem ser feitas redes com outras topologias (árvore, estrela, anel, etc.).
- j. Entradas para contatos secos devem estar livres de potenciais.

<span id="page-18-0"></span>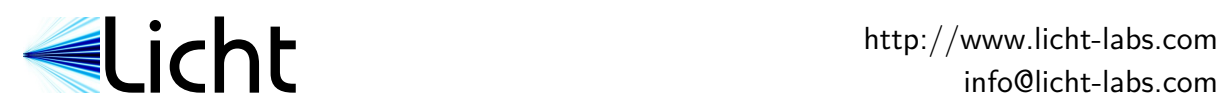

# D Ficha de ajustes

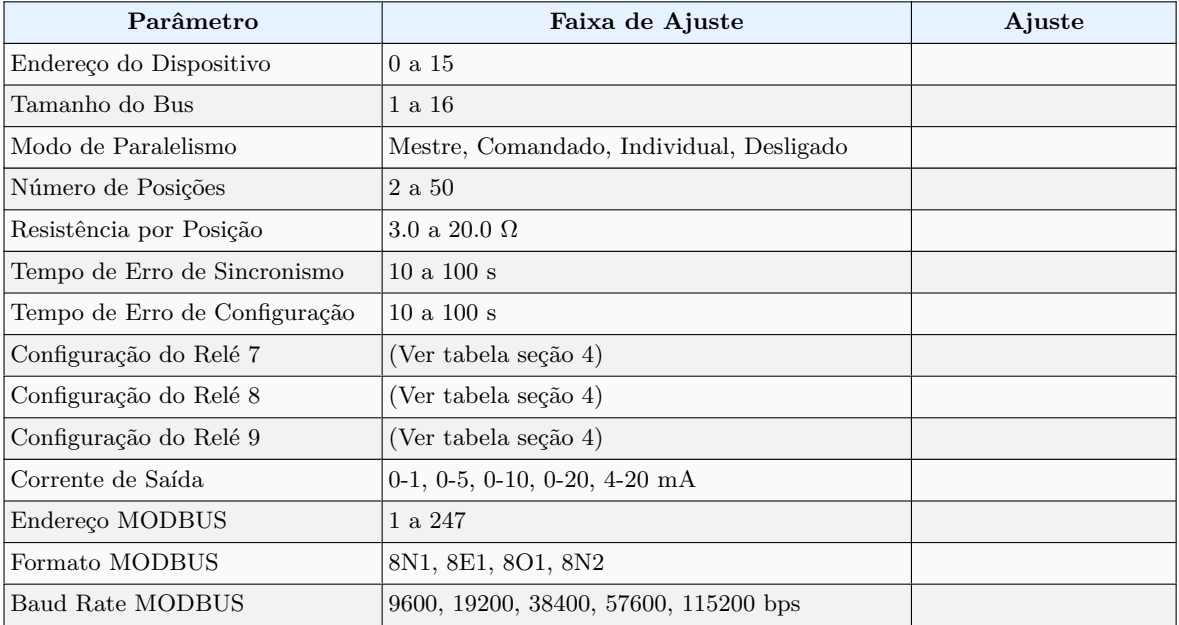

<span id="page-19-0"></span>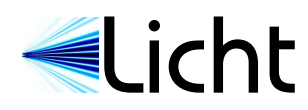

# E Registradores MODBUS

Como cada MFC-202/P somente adquire dados de um único transformador e o paralelismo requer medidas de todos os transformadores de um grupo, os controladores envolvidos no controle paralelo devem trocar informações. Cada MFC-202/P possui duas portas de comunicação. Uma é destinada à interligação dos controladores em uma topologia de bus, e a outra é usada para comunicação com um sistema SCADA.

Um sistema SCADA pode ser conectado a qualquer um dos controladores MFC-202/P, ou a mais de um se desejado. Qualquer MFC-202/P armazena o estado e os parâmetros de todos os outros MFC-202/P conectados a ele, e foi desenvolvido para retransmitir essa informação a um sistema SCADA.

Registradores MODBUS têm 16 bits de comprimento. O byte mais significativo (bits 8-15) deve ser igual ao endereço local do MFC-202/P de destino. O byte menos significativo (bits 0-7) endereça o registrador no controlador escolhido. As páginas seguintes listam os parâmetros acessíveis via MODBUS e seus registradores associados.

Por exemplo, considere que existam 5 MFC-202/P interligados, com endereços locais 0, 1, 2, 3, 4, e que o sistema SCADA esteja conectado ao controlador 3. A posição medida pelo controlador *N* (onde *N* é 0, 1, 2, 3, ou 4) pode ser lida enviando uma requisição Read Holding Register (função 0x03) referente ao registrador *N ·* 256+200. (Multiplicamos por 256 para deslocar para a esquerda por 8 bits.) Note que estamos calculando registradores MODBUS na faixa 0-65535. Algumas interfaces de servidores fazem referência a registradores MODBUS usando a faixa 1-65536. Se a indexação 1-65536 for desejada, adicione 1 aos endereços de registrador computados (no exemplo anterior, envie uma requisição Read Holding Register para o endereco  $N \cdot 256 + 201$ .

O MFC-202/P implementa as funções Read Holding Register (0x03), Write Single Register (0x06) e Write Multiple Register (0x10) do protocolo MODBUS RTU. Quadros com referência a qualquer outra função são respondidos com a exceção "unsupported function code". Quadros com referências a controladores indisponíveis ou inexistentes no bus são respondidos com a exceção Gateway Target Device Failed to Respond (0x0B).

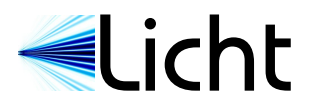

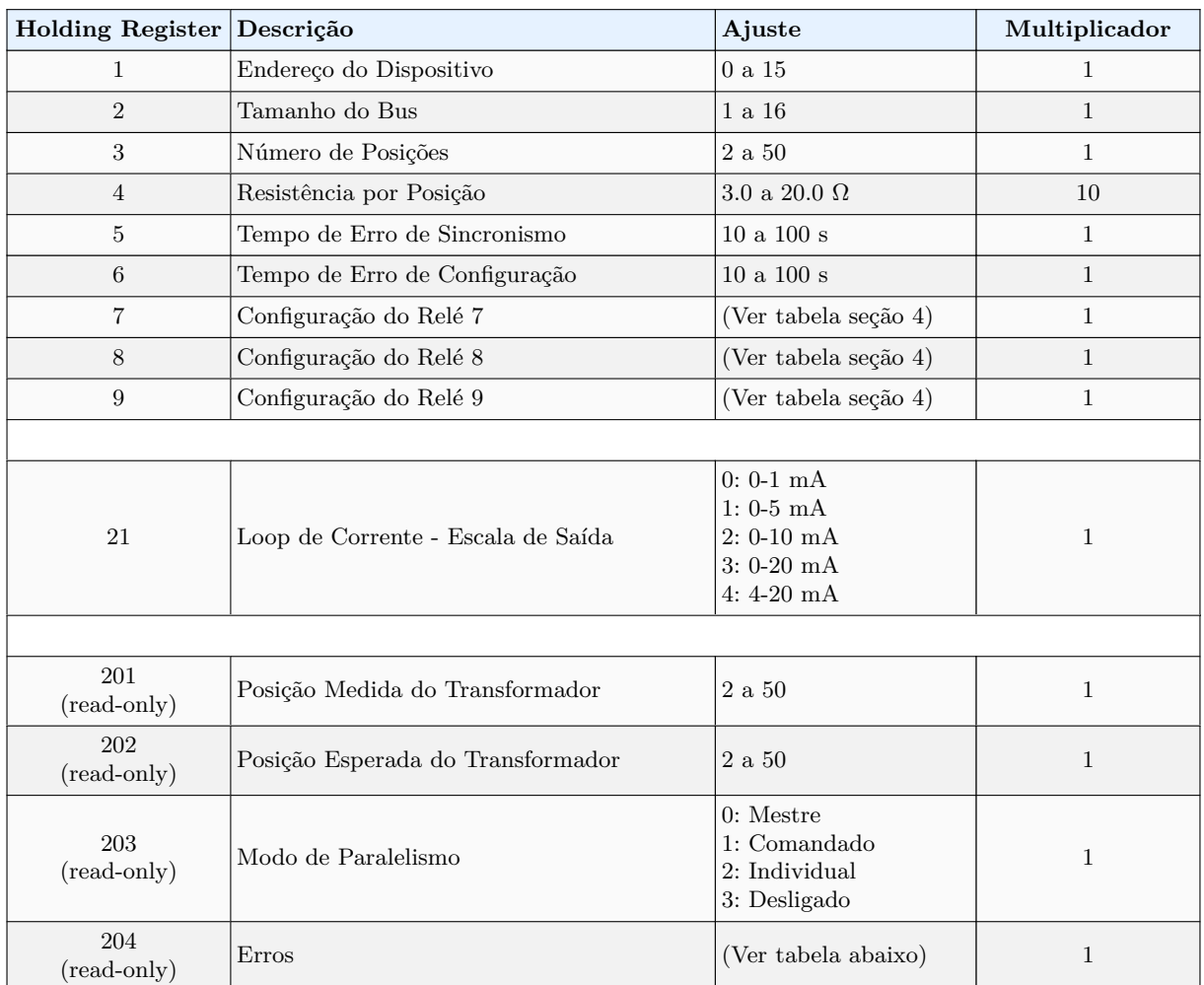

Cada bit do registrador de erros indica um erro. Se o bit estiver setado, o erro existe, caso contrário, não.

Erros locais são erros que originaram no aparelho. Erros globais são erros que existem em algum aparelho do bus (não necessariamente o aparelho cujo registrador está sendo lido).

Erros instantâneos são erros que existem no instante da leitura. Erros temporizados são erros que permaneceram durante pelo menos a duração dos parâmetros Tempo de Erro de Configuração (configurável pelo usuário), Tempo de Erro de Comunicação (fixo em 10 segundos), Tempo de Erro de Medida (fixo em 10 segundos) e Tempo de Erro de Sincronismo (configurável pelo usuário).

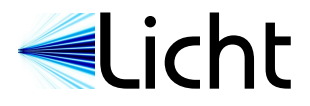

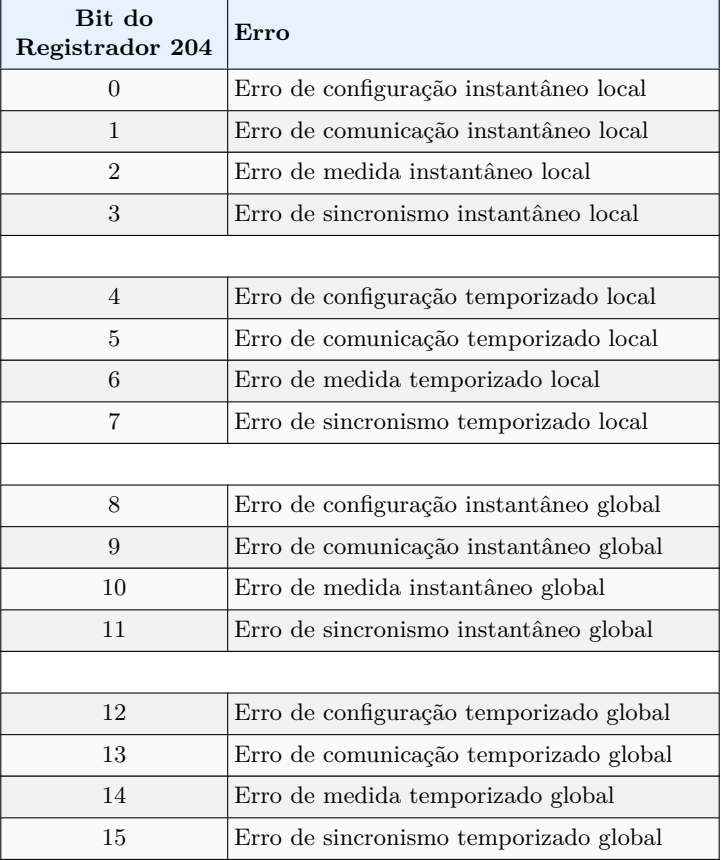

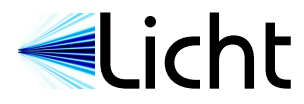

EChter Hetp://www.licht-labs.com<br>info@licht-labs.com<br>info@licht-labs.com info@licht-labs.com